# dplyr ile Veri Manipülasyonu: : **REFERANS KAĞIDI**

\*Bu dökümanda **pipe**, **zincir** olarak çevrilmiştir. Çevirmenleriniz "boru" operatörü yerine zincir operatörü yazmayı daha mantıklı bulmaktadırlar.

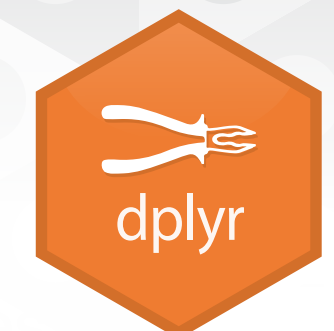

**dplyr** fonksiyonları zincirler ile çalışır ve **düzenli veri** ister. Düzenli veride:

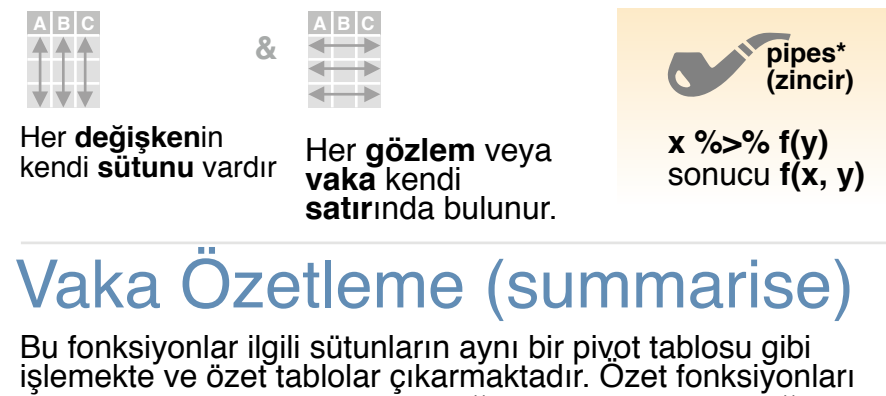

vektörleri girdi olarak alıp tek değer sonucu verirler (diğer sayfaya bakın). **özet (summary) fonksiyonu**

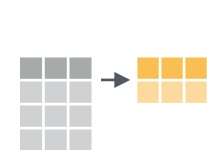

**summarise**(.data, …) Özet tablosunu oluştur. Ayrıca bakınız **summarise\_**(). *summarise(mtcars, avg = mean(mpg))*

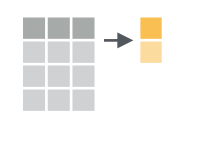

**count**(x, ..., wt = NULL, sort = FALSE) ... ile belirlenen değişkenlerden oluşturulan her gruptaki satır sayısını hesaplar. Ayrıca bkz $\mathsf{t}$ ally().

**tally**(). *count(iris, Species)*

#### **VARIATIONS**

**summarise\_all()** - Fonksiyonları her sütuna uygula. **summarise\_at()** - Fonksiyonları belirtilen sütunlara uygula. summarise if() - Fonksiyonları ilgili veri tipindeki sütunlara uygula.

### Vakaları Gruplama

Bir tablonun "gruplanmış" halini oluşturmak için **group\_by()** kullanın.

dplyr fonksiyonları her "grup"ta ayrı ayrı işlem yapıp sonuçları birleştirir.

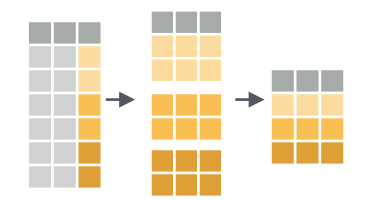

 $group_by$   $data$ , ...,  $add =$ FALSE**)** aynı tablonun ... değişkenleriyle kopyalanmı<sup>ş</sup> grubunu verir.

#### mtcars %>% group\_by(cyl) %>%  $summarise(avg = mean(mpg))$

*g\_iris <- group\_by(iris, Species*) 7<br> **ungroup(x, ...) ungroup(**x, …**)** tablonun grupsuz halini verir. *ungroup(g\_iris)*

### Vaka Manipülasyonu

#### **VAKA ÇIKARMA**

**wwwwww**

<u>ransa</u>

<u> Film</u>

a di Kabu

Satır fonksiyonları, tablonun istenen bir alt kümesini verir. " " ile biten versiyonlarında *standart olmayan de*ğ*erlendirme* (NSE) yöntemleri rahatça kullanılabilir.

- **wwwwww** a kalendar **filter(**.data, …**)** Kural bazlı komutlara göre uygun satırları getirir. Ayrıca **filter\_()**. *filter(iris, Sepal.Length > 7)*
	- **distinct(**.data, ..., .keep\_all = FALSE**)** Tıpa tıp aynı
- değerleri olan satırları teke indirir. Ayrıca **distinct\_()**. *distinct(iris, Species)* www.<br>Www.

**sample\_frac(**tbl, size = 1, replace = FALSE, weight a ka = NULL, .env = parent.frame()**)** Satırların belli bir yüzdesini rastgele seçer. *sample\_frac(iris, 0.5, replace = TRUE)*

> **sample\_n(tbl, size, replace = FALSE, weight =** NULL, .env = parent.frame()**)** Belli sayıda rastgele satır seçer. *sample\_n(iris, 10, replace = TRUE)*

**slice(**.data, …**)** Sıra numarasına göre satır seçer. Ayrıca **slice\_()**. *slice(iris, 10:15)* **www.com**<br>Williams and the computation<br>Notes to be a second to the computation of the computation of the computations of the computation of the computations of the computation of the computation of the computation of the c

**top\_n(**x, n, wt**)** En üst n satırı seçer ve sıralar. (gruplu veride gruba göre). *top\_n(iris, 5, Sepal.Width)*

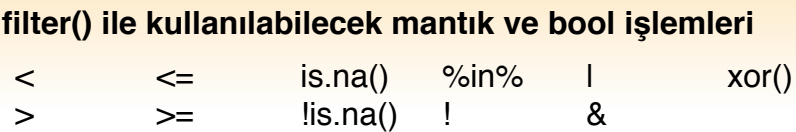

Konsola **?base::logic** ve **?Comparison** yazarak yardım alabilirsiniz.

#### **VAKALARI SIRALAMA**

a ka

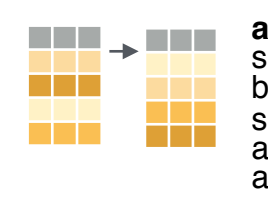

**arrange(**.data, …) Satırları, seçili<br>sütun(lar)daki değerlere göre sırala (küçükten<br>büyüğe), **desc()** kullanarak büyükten küçüğe sırala. arrange(mtcars, mpg)

arrange(mtcars, desc(mpg))

#### **VAKA EKLEME**

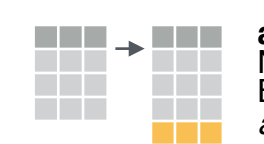

**add\_row(.**data, ..., .before = NULL, .after = Bir tabloya bir veya birden fazla satır ekle. *add\_row(faithful, eruptions = 1, waiting = 1)*

### $\blacksquare$ SUTUN SEÇME

Bir tablonun istenilen sütunlarını seçip yeni bir tablo oluşturma. " " ile biten versiyonlarında *standart olmayan de*ğ*erlendirme* (NSE) yöntemleri rahatça kullanılabilir.

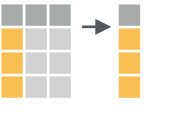

**select(**.data, …**)** <sup>İ</sup>simlerine göre sütun seçme.

 $select(iris, \overline{Sepal}.Length, Species)$ 

**select() içinde bu fonksiyonları ve operatörleri kullanabilirsiniz:** *ör. select(iris, starts\_with("Sepal"))*

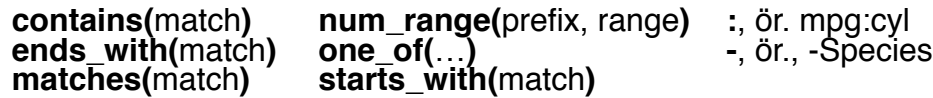

#### **YENİ DEĞİŞKENLER (SÜTUNLAR) OLUŞTURMA**

Bu komutlar, sütunlara **vektörize fonksiyonlar** uygularlar. Vektörize fonksiyonlar vektörleri girdi olarak alıp aynı uzunlukta vektörleri çıktı olarak verirler. (bkz. arka sayfa)

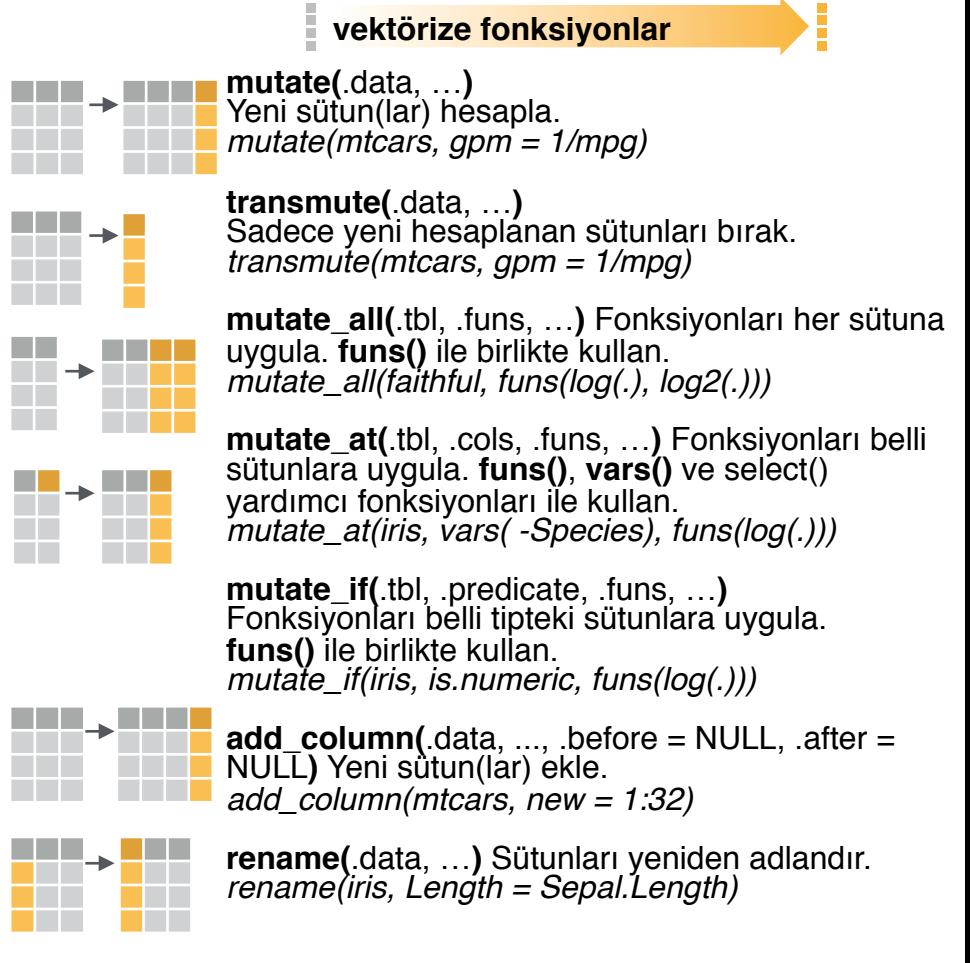

Studio

### Vektörize Fonksiyonlar Ozet Fonksiyonları

#### **MUTATE() İLE BİRLİKTE KULLANMAK İÇİN**

**mutate()** ve **transmute()** yeni sütunlar oluşturmak için vektörize fonksiyonlar uygularlar. Vektörize fonksiyonlar vektörleri girdi olarak alır ve aynı uzunlukta vektörleri çıktı olarak verirler.

#### **vektörize fonksiyon**

#### **KAYDIRMALAR**

dplyr::**lag()** - Değerleri 1 satır kaydırır dplyr::**lead()** - Değerleri -1 satır kaydırır

#### **TOPLU KÜMÜLATİF İŞLEMLER**

dplyr::**cumall()** - Kümülatif all() dplyr::**cumany()** - Kümülatif any() **cummax()** - Kümülatif max() dplyr::**cummean()** - Kümülatif mean() **cummin()** - Kümülatif min() **cumprod()** - Kümülatif prod() **cumsum()** - Kümülatif sum()

#### **SIRALAMALAR**

dplyr::**cume\_dist()** -Bütün değerlerin oranları <= dplyr::**dense\_rank()** - sıralama, beraberlikte = min, boşluk olmadan dplyr::**min\_rank()** - sıralama, beraberlikte = min dplyr::**ntile()** - n kadar gruba gruplar dplyr::**percent\_rank()** - min\_rank [0,1] ölçeği dplyr::**row\_number()** - sıralama, berab. = "ilk"

#### **MATEMATİK İŞLEMLERİ**

**+, - , \*, /, ^, %/%, %%** - aritmetik **log(), log2(), log10()** - logaritma **<, <=, >, >=, !=, ==** - mantıksal işlemler

#### **DİĞER**

dplyr::**between()** - x >= sol & x <= sağ dplyr::**case\_when()** - if\_else() in çoklu hali dplyr::**coalesce()** - bir grup vektörde ilk NA olmayan değerleri getir dplyr::**if\_else()** - eleman eleman if() + else() dplyr::**na\_if()** - spesifik değerleri NA ile değiştir **pmax()** - eleman eleman max() **pmin()** - eleman eleman min() dplyr::**recode()** - vektörize switch() dplyr::**recode\_factor()** - factor veri tipi için vektörize switch()

**Studio** 

### **SUMMARISE() İLE BİRLİKTE KULLANMAK İÇİN**

**summarise()** sütunlara özetleme fonksiyonları uygulayarak yeni bir tablo oluşturur. Özetleme fonksiyonları vektörleri girdi olarak alıp çıktı olarak tek değer verirler.

#### **özet (summary) fonksiyonu**

#### **SAYIMLAR**

 dplyr::**n()** - değer/satır sayısı dplyr::**n\_distinct()** - tekil # **sum(!is.na())** - NA olmayan #

#### **KONUM**

 **mean()** - ortalama, ayrıca **mean(!is.na()) median()** - ortanca (medyan)

#### **MANTIKSALLAR**

**mean()** - TRUE değerlerin ortalaması **sum()** - TRUE değerlerin sayısı

#### **KONUM/SIRALAMA**

dplyr::**first()** - ilk değer dplyr::last() - son değer dplyr::nth() - vektörün **n**inci değeri

#### **SIRA**

 quantile() - **n**inci kantil min() - minimum değer max() - maksimum değer

#### **DAĞILIM**

IQR() - Çeyreklik kantil aralığı mad() - ortanca mutlak sapma sd() - standart sapma var() - varyans

## Satır İsimleri

Düzenli veri sütun dışında değer taşıyan satır isimlerini kullanmaz. Satır isimlerini kullanmak için onları bir sütuna taşıyın.

**rownames\_to\_column() C A B A B**  $1$  a t  $2$  b  $u$ 1 a t 2 b u

a <- rownames\_to\_column(iris, var *= "C")* 3 c v 3 c v

#### **column\_to\_rownames() A B A B C**

1 a t

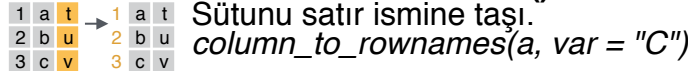

# Tabloları Birleştirme

#### **DEĞİŞKENLERİ BİRLEŞTİRME VAKALARI BİRLEŞTİRME**

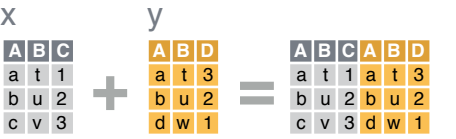

**bind\_cols()** kullanarak tabloları olduğu gibi yan yana yapıştır.

**bind\_cols(…)** yan yana konmuş tabloları tek bir tablo gibi yapar.

#### *SATIR SAYISININ AYNI OLDU*Ğ*UNA EM*İ*N OLUN.*

"**Mutating Join**" kullanarak bir tablonun sütunlarını, diğer tablonunkiyle her satırdaki uyuşan değeriyle birleştir. Her birleşim türü tablo değerlerinin farklı bir kombinasyonunu<br>ifade eder.

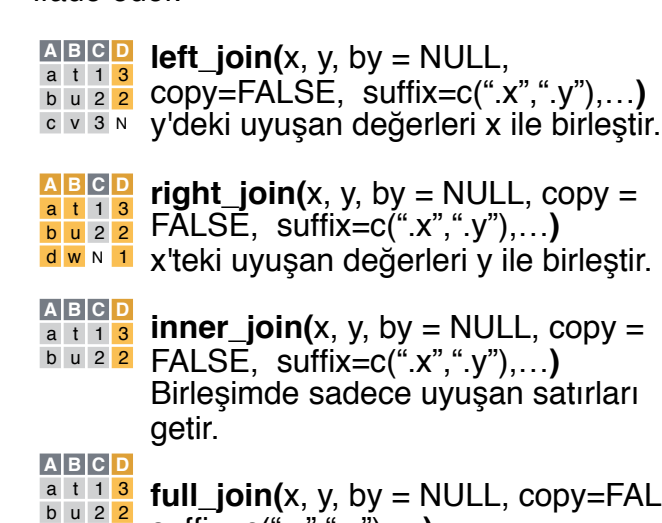

**full\_join(**x, y, by = NULL, copy=FALSE,

 $\frac{1}{c}$   $\frac{1}{v}$  suffix=c(".x", ".y"),...) Birleşimde bütün değerleri ve satırları getir.

**by = c("col1", "col2")** kullanarak birleşim sütunlarını belirt. *left\_join(x, y, by = "A")*

İsimli bir vektör, **by = c("col1" = A. B. C A. B.** <sup>a t 1 d</sup> <mark>w</mark> "col2"), kullanarak farklı isimdeki <sup>ci vis</sup>la ti sütunları aynıymış gibi birleştir. *left\_join(x, y, by = c("C" = "D"))* b u 2 b u

#### **suffix** kullanarak aynı sütun **A1 B1 C A2 B2** a t 1 d w isimlerine ek değer vererek ayrıştır. *left\_join(x, y, by = c("C" = "D"), suffix*  c v 3 a t *= c("1", "2"))* b u 2 b u

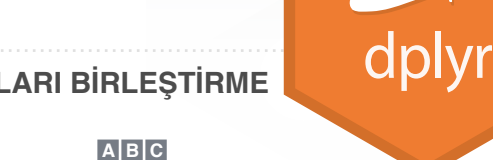

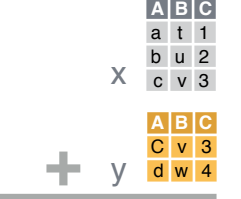

**bind\_rows()** iki tabloyu olduğu gibi alt alta eklemeye yarar.

**bind\_rows(..., .id = NULL)**<br> $\frac{x}{x - b}$  **Tablolari tek bir tablo olarak getirir.** satırların hangi dataframe'den geldiğini görün (örneğin, soldaki şekilde DF kolonu) x a t 1 x b u 2  $x^2$   $y^2$   $y^2$  *id* 'yi bir kolon ismine atayin ve o z c v 3 z d w 4

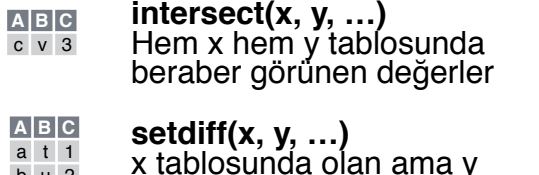

x tablosunda olan ama y tablosudna olmayan değerler b u 2

**union(x, y, …)** x ya da y tablosundaki satırlar **A B C**  $a \mid t \mid 1$  $b$  u 2

(tekrarlı değerler çıkarılır) c v 3 d w 4

**union\_all()** tekrarlı değerleri tutar.

**setequal()** fonksiyonu ile iki tablo aynı satırları içeriyor mu kontrolü yapılır (Satırların sırası önemli değil).

#### **SATIRLARI ÇIKARTMA**

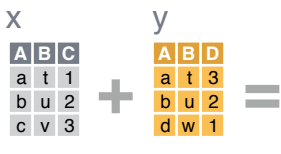

"**Filtering Join**" kullanarak bir tabloyu diğer tablonun satırlarına göre filtreleyin. NELERİN BİRLEŞTİRİLECEĞİNİ/BİRLEŞTİRİLMEYECEĞİNİ DENEYEREK GÖRÜN.

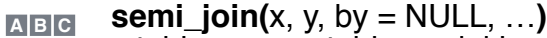

- x tablosunun y tablosundaki a t 1
- kolonlarla eşleşen değerlerini getirir. b u 2

Updated: 2017-01

- **anti**  $\textbf{join}(x, y, by = NULL, ...)$
- x tablosunun, y ile eşleşmeyen satırlarını getirir. **A B C** c v 3

### Ayrıca **has\_rownames()**, **remove\_rownames()**

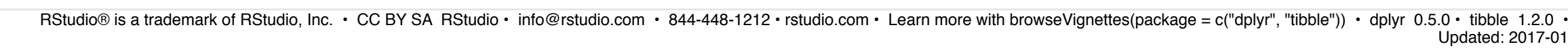

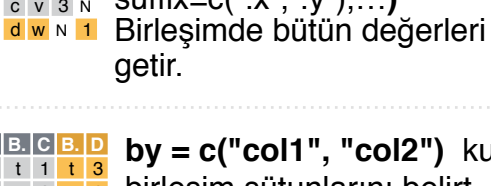

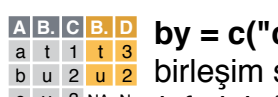

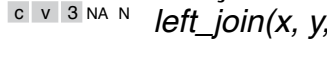